# MANUAL DO PROGRAMA

Cálculo da viabilidade econômica de alternativas tecnológicas de geração de eletricidade utilizando o biogás gerado por aterros sanitários

> Airon Herbert Moreira Stach Giordani Pacífico Medeiros Alessandro Nunes Costa Elder Geraldo Domingues

> > Goiânia - 2018

Índice

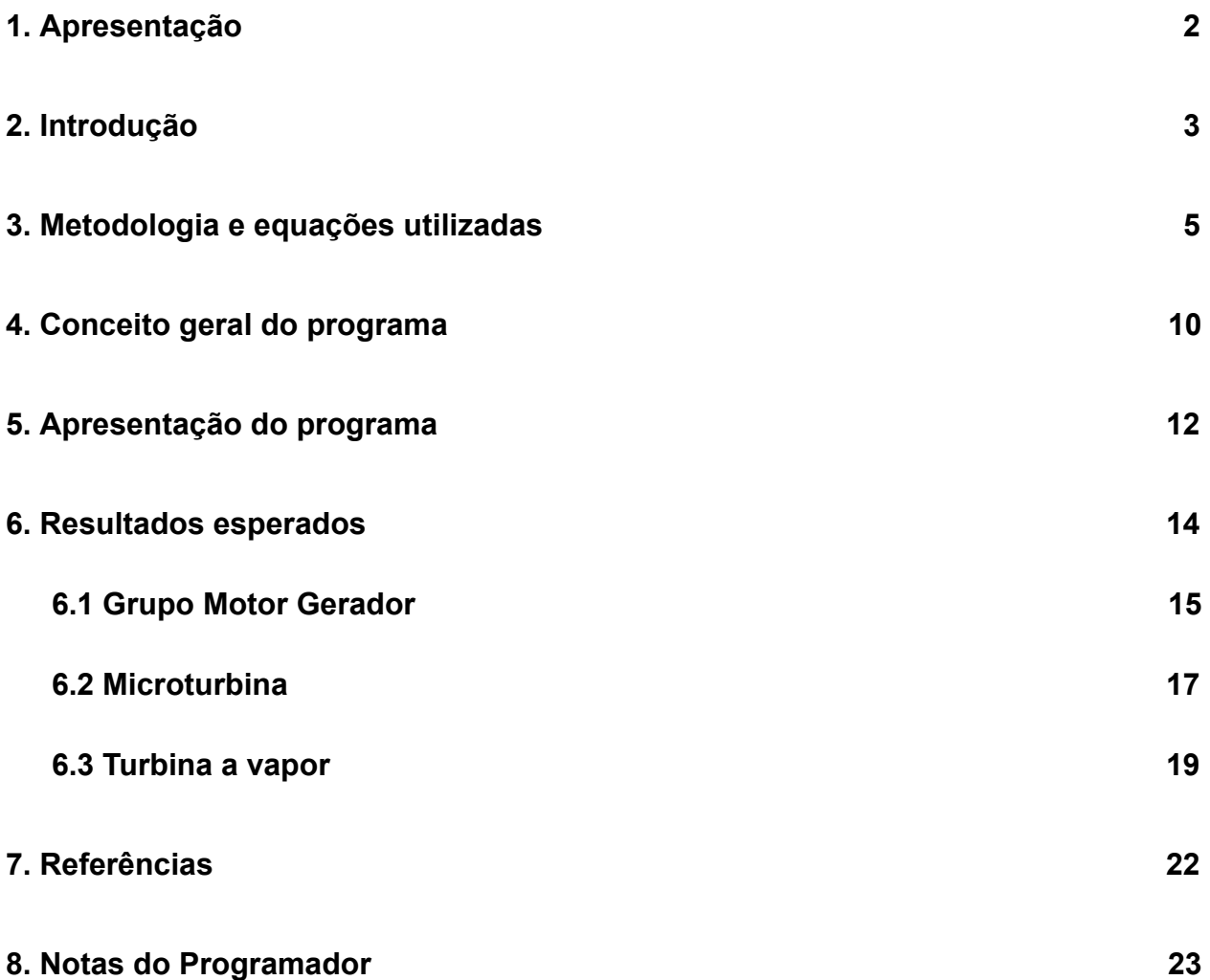

## <span id="page-2-0"></span>1. Apresentação

Este manual apresenta o programa computacional intitulado "Software para análise da viabilidade econômica de alternativas tecnológicas para o aproveitamento energético de biogás gerado por aterros sanitários", desenvolvido por alunos de graduação do curso de Engenharia de Controle e Automação e aluno do Programa de Mestrado em Tecnologia de Processos Sustentáveis do Instituto Federal de Goiás - Câmpus Goiânia, sob a orientação do Prof. Dr. Elder Geraldo Domingues e co-orientação do aluno de mestrado Alessandro Nunes Costa.

Assim, este documento é um manual de um programa que foi produto do trabalho de conclusão de curso da graduação em Engenharia de Controle e Automação. O objetivo do programa é calcular os indicadores de viabilidade econômica de alternativas tecnológicas de geração de eletricidade para o aproveitamento energético do biogás de aterros sanitários. As tecnologias incluídas no programa são o Grupo Motor Gerador de ciclo Otto, a Microturbina e a Turbina a vapor de ciclo Rankine com gerador acoplado.

O manual é organizado em capítulos individuais. Na "Introdução" é apresentado brevemente o conteúdo teórico necessário para o entendimento do programa. Em "[Metodologia](#page-5-0) e Equações Utilizadas" são apresentadas as equações matemáticas utilizadas . Em "Conceito Geral do Programa" serão abordadas as etapas de funcionamento do programa. O tópico "Resultados Esperados" possui uma breve demonstração dos dados obtidos com as três tecnologias. O intuito deste ítem é facilitar o entendimento dos gráficos que também são gerados pelo programa durante o funcionamento. Em "Apresentação do Programa" serão apresentados a tela do programa e as funções de cada parte. E por último, em "Notas do Programador", serão feitos alguns comentários sobre a programação.

## <span id="page-3-0"></span>2. Introdução

Este programa tem a finalidade de realizar a análise de viabilidade econômica de três diferentes alternativas tecnológicas, as quais podem ser utilizadas para a geração de energia elétrica através do aproveitamento energético do biogás capturado em aterros sanitários. O cálculo da viabilidade econômica destes tipos de projetos de investimento é feito por meio dos indicadores de viabilidade econômica: VPL (Valor Presente Líquido), TIR (Taxa Interna de Retorno) ou TIRM (Taxa Interna de Retorno Modificada) e o payback (tempo de retorno do investimento). As tecnologias analisadas no programa são: o Grupo Motor Gerador de ciclo Otto, a Microturbina e a Turbina a vapor de ciclo Rankine com gerador acoplado.

A disposição final dos resíduos sólidos urbanos é um dos principais problemas ambientais enfrentados pelas grandes cidades do Brasil. Se os resíduos não forem depositados de forma ecologicamente correta, podem causar emissões descontroladas de biogás, provocando danos à vegetação, gerando odores desagradáveis e oferecendo riscos de explosão. Além disso, os gases presentes no biogás como o metano ( $CH<sub>A</sub>$ ) e o dióxido de carbono ( $CO<sub>2</sub>$ ) são Gases de Efeito Estufa (GEE) e agravadores do aquecimento global.

O biogás coletado é uma mistura de gases gerada pela degradação anaeróbia (sem presença de ar) dos resíduos sólidos urbanos depositados no aterro. Este programa considera os processos de degradação que ocorrem no aterro sanitário e também as despesas e as receitas obtidas tanto com a venda de energia elétrica gerada quanto com a venda dos créditos de carbono ou Reduções Certificadas de Emissões (RCE). Estes tipos de projeto se enquadram no Mecanismo de Desenvolvimento Limpo (MDL) do Protocolo de Quioto. O MDL é o único dos "Mecanismos Adicionais de Implementação", estabelecidos pelo Protocolo de Quioto em medida à redução de GEE, que aceita países em desenvolvimento como o Brasil. Os projetos de MDL dos países em desenvolvimento que reduzirem as emissões de GEE para níveis menores dos que seriam emitidos sem a implementação do projeto recebem unidades de RCE. Essas unidades podem ser comercializadas para os países desenvolvidos que não atingirem as metas de redução de emissões de GEE.

Para estimar as emissões de linha de base, as emissões de projeto e as reduções de emissões do aterro, utiliza-se a metodologia ACM-0001 versão 17.0, que é específica para "queima ou uso de gás de aterro", considerada a mais adequada para este tipo de projeto. As emissões de linha de base são as emissões oriundas do aterro antes da implementação de um projeto de MDL. As emissões de projeto representam as emissões após a sua implementação. As reduções de emissões são as emissões de

linha de base menos as emissões de projeto, quando estas forem positivas indicam a adicionalidade do projeto (ver Figura 1). As emissões reduzidas são utilizadas para a obtenção de unidades de RCE.

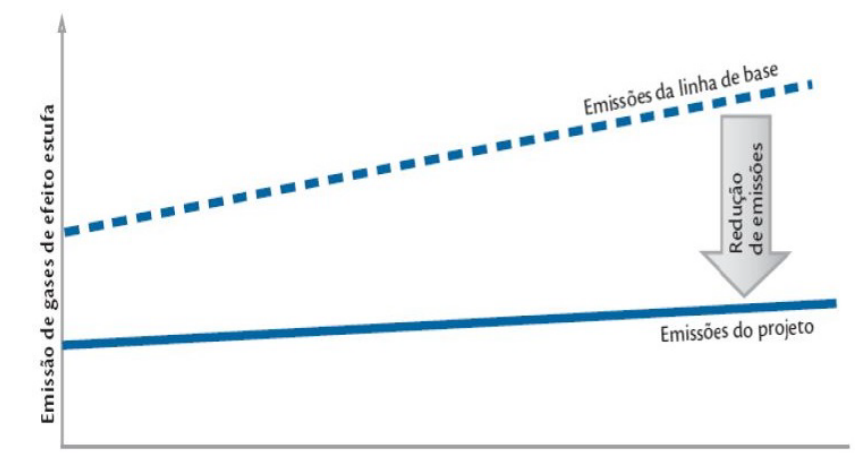

Figura 1. Conceito de Linha de Base e Adicionalidade. Fonte: (COSTA, 2015)

Este programa foi utilizado para calcular a viabilidade econômica para um estudo de caso de um aterro sanitário localizado na cidade de Anápolis, Goiás. Foram selecionadas características como: a potência dos geradores, o preço dos geradores, a taxa de disposição de resíduos, a taxa de crescimento da população e outros dados. Porém, esses valores podem ser alterados a depender do projeto em estudo. É importante notar que o programa descrito neste manual pode ser utilizado para qualquer aterro, sendo necessário apenas as alterações dos dados de entrada de acordo com as características do aterro, das tecnologias e dos dados econômicos em análise.

Pensando nisso, este documento busca auxiliar na tomada de decisão de investimentos de viabilidade econômica de alternativas tecnológicas de geração de eletricidade a partir do biogás de aterros sanitários. Este programa pode calcular os indicadores de viabilidade econômica por meio da entrada dos dados exigidos. Além disso, são geradas curvas e gráficos discretos das emissões e vazões anuais de metano, das potências elétricas disponíveis e geradas anuais, do número de geradores em funcionamento por ano, das reduções de emissões por ano e do fluxo de caixa.

#### <span id="page-5-0"></span>3. Metodologia e equações utilizadas

Para estimar as emissões de linha de base, as emissões de projeto e as reduções de emissões, foi utilizada a metodologia ACM-0001 versão 17.0, que é específica para "queima ou uso de gás de aterro" e é considerada a mais adequada para projetos desse tipo. Para o cálculo das emissões de linha de base, a metodologia faz uso do Método de Decaimento de Primeira Ordem (MDPO), conforme (1).

$$
BE_{CH_4, \, SWDS, y} = A \cdot B \cdot C
$$
  
\n
$$
A = \varphi \cdot GWP_{CH_4} \cdot (1 - f) \cdot (1 - OX)
$$
  
\n
$$
B = \frac{16}{12} \cdot F \cdot DOC_f \cdot MCF
$$
  
\n
$$
C = \sum_{x=1}^{y} \sum W_{j,x} \cdot DOC_j \cdot e^{-k_j \cdot (y-x)} \cdot (1 - e^{-k_j})
$$

Em que *BE*<sub>CH, SWDS, *y* representa as emissões de metano geradas do início da</sub> atividade até o ano *y* (*tCO<sub>2</sub>*), φ é o fator de correção para as incertezas do modelo, *f* é a fração de metano capturada no aterro, queimada/usada de outra forma,  $GWP_{CH_2}$ é o potencial de aquecimento global do metano, *OX* é o fator de oxidação, *F* é a fração de metano no gás de aterro, *DOC* é a fração de carbono degradável que pode *<sup>f</sup>* decompor,  $MCF$  é o fator de correção do metano,  $W_{i,x}$  é a quantidade de lixo orgânico do tipo j despejado no aterro no ano x, *DOC* é a fração de carbono orgânico *<sup>j</sup>* degradável (por massa) no lixo tipo  $j$  ,  $k_j^{}$  é a taxa de decaimento do lixo tipo $j$  , onde  $j$ é o índice da categoria de cada tipo de resíduo, *x* é o ano em que o resíduo do tipo *j* foi depositado no aterro, *y* é o ano para o qual as emissões de metano são calculadas.

Para o cálculo das emissões de projeto, consideram-se as emissões fugitivas, que conforme a metodologia corresponde à aproximadamente 15% das emissões totais. Além da fuga do metano, deve-se considerar também as emissões decorrentes da queima do metano capturado para geração de eletricidade. A queima do metano pode ser verificada em (2) por meio do equilíbrio estequiométrico, que para cada tonelada de  $CH_4$  que é queimada, geram-se 2,75 toneladas de  $CO_2$ .

$$
CH_4 + 2O_2 \Rightarrow CO_2 + 2H_2O \tag{2}
$$

Deve-se considerar também o fator de emissão de  $CO<sub>2</sub>$ , que representa a energia deslocada da rede. A quantidade de energia gerada pela implementação do projeto de MDL é produzida por uma outra fonte, que no caso brasileiro, seria o sistema interligado de energia, que é composto por diversas fontes que emitem GEE. Essa substituição de fonte também gera redução de emissões. O fator de emissão, de acordo com a metodologia ACM-0001, pode ser calculado por meio de (3).

$$
FE = (A \cdot MC) + (B \cdot MO) \tag{3}
$$

Em que " *FE* " é o fator de emissão," *A* " e " *B* " são constantes teóricas, " *MC* " é a margem de construção e "MO" é a margem de operação, ambos dados em  $tCO<sub>2</sub>/MWh$ . Para se obter a energia elétrica gerada, deve-se calcular, primeiramente, a vazão do metano a cada ano, conforme a equação abaixo.

$$
Q_{CH_{4},y} = \frac{BE_{CH_4,SWDS,y}}{d_{CH_4} \cdot GWP_{CH_4}} \tag{4}
$$

Em que  $\mathcal{Q}_{CH_4,\mathcal{Y}}$  representa a vazão de metano no ano y ( $m^3/ano$ ) e  $d_{CH_4}$  a densidade do metano  $(t/m^3)$ . Com a vazão do metano, pode-se obter a potência elétrica útil disponível, conforme (5).

$$
P o t_{y} = \frac{Q_{CH_4, y} \cdot P Cl_{CH_4} \cdot E \cdot \eta}{31.536.000} \tag{5}
$$

Em que  $Pot_v$  representa a potência elétrica útil disponível no ano  $y$   $(kW)$ ,  $\mathit{PCI}_{\mathit{CH}_4}$ é o poder calorífico inferior do metano ( $\mathit{kJ/m^3}$  ),  $E$  é a eficiência da coleta de gases ( % ), 31.536.000 é o fator de conversão (*s*/*ano* ) e η é o rendimento elétrico da tecnologia utilizada ( % ). Com a potência elétrica útil disponível, pode-se calcular o número de geradores que operam por ano, conforme (6).

$$
N_{y} = \frac{P o t_{y}}{P o t_{nom}}
$$
 (6)

Com o número de geradores em funcionamento por ano, pode-se obter a potência elétrica gerada por ano, conforme (7).

$$
Pot_{G,y} = N_y \cdot Pot_{nom}
$$
 (7)

Enfim, com a potência elétrica gerada multiplicada pelo número de horas de funcionamento da tecnologia de geração de energia elétrica, obtém-se, por meio de (8), a energia elétrica gerada por ano.

$$
EE_{G,y} = Pot_{G,y} \cdot N_{H,y} \tag{8}
$$

Para o cálculo da receita bruta, faz-se a soma das receitas brutas da venda de energia elétrica e da venda de créditos de carbono. Para a venda de energia elétrica utiliza-se (9).

$$
RB_{EE,y} = EE_{G,y} \cdot \mathbb{S}_{EE,y} \tag{9}
$$

Em que  $RB_{EE, v}$  é a receita bruta da venda de energia elétrica,  $EE_{G, v}$  é a energia elétrica gerada e  $\$_{EE,y}\,$  é o preço da energia elétrica no ano  $y$  . E para a venda de créditos de carbono utiliza-se (10).

$$
RB_{CC,y} = BE_y \cdot \mathbb{S}_{CC,y} \tag{10}
$$

Em que  $RB_{CC, y}$  é a receita bruta da venda de créditos de carbono,  $BE_y$  são as emissões reduzidas e  $\$_{CC,y}$  é o preço da unidade de créditos de carbono no ano  $y$  .

Para a análise econômica, obtém-se o fluxo de caixa líquido anual por meio do seguinte modelo:

#### Receita bruta

(+) Receita bruta da venda de energia elétrica

- (+) Receita bruta da venda de créditos de carbono
- (–) Tributos sobre a Receita Bruta

PIS

COFINS

(=) Receita Líquida

- (–) Custos
	- Custo de administração
	- Custo de operação e manutenção
	- Custo de conexão à rede

Custo de Purificação

Custo de Compressão

Depreciação dos equipamentos

Investimentos ao longo do projeto

### (=) Lucro Líquido antes do IR

(–) Impostos sobre o Lucro Líquido

Imposto de Renda (IR)

Contribuição social sobre o Lucro Líquido (CSLL)

#### (=) Lucro Líquido após o IR

(+) Depreciação dos equipamentos

(+) Valor residual dos equipamentos

### (=) Fluxo de Caixa Líquido

Por meio do fluxo de caixa líquido obtido na última etapa do modelo acima, pode-se calcular os indicadores de viabilidade econômica utilizando-se o método do Valor Presente Líquido (VPL), o método da Taxa Interna de Retorno (TIR) ou Taxa Interna de Retorno Modificada (TIRM) e o método do payback.

Para o cálculo do VPL utiliza-se a equação (11) a seguir.

$$
VPL_{(TMA)} = \sum_{y=0}^{n} \frac{FC_y}{(1+TMA)^y}
$$
 (11)

Em que  $VPL_{(TMA)}$  é o valor presente líquido descontado à taxa  $TMA$ , y é o período genérico que percorre todo o fluxo de caixa, *FC<sup>y</sup>* é o fluxo de caixa genérico para *y* = [0, 1, …, *n*] , *n* é o número de períodos do fluxo de caixa. Quando o VPL for maior que zero, o investimento se mostra economicamente viável pelo método do VPL.

O método da TIR é utilizado apenas em fluxos de caixa que há somente uma inversão de sinal. A equação utilizada para encontrar a TIR pode ser vista em (12).

$$
0 = \sum_{y=0}^{n} \frac{FC_y}{(1+TIR)^y} \tag{12}
$$

Nas situações em que o fluxo de caixa houver mais de uma inversão de sinal, a TIR não é mais adequada. Nesses casos, portanto, utiliza-se a TIRM, que surgiu como uma forma de corrigir problemas estruturais da TIR com relação a múltiplas raízes. A equação utilizada para encontrar a TIRM é dada em (13).

$$
TIRM = \left(\frac{\sum_{y=0}^{n} FCP_{y} (1+R_{i})^{n-y}}{\sum_{y=0}^{n} |FCN_{y}|} \right)^{\frac{1}{n}} - 1
$$
\n(13)

Em que *TIRM* é a taxa interna de retorno modificada, *FCP<sup>y</sup>* é o fluxo de caixa positivo do ano *y* , *FCN<sup>y</sup>* é o fluxo de caixa negativo do ano y, *R<sup>i</sup>* é a taxa de

investimento para aplicação de recursos,  $R_f$  é a taxa de financiamento para captação de recursos e *n* é o número de períodos do fluxo de caixa.

Para o cálculo do payback utiliza-se a equação (14) abaixo.

$$
payback = \frac{|FC_{n-}|}{|FC_{n-}|+|FC_{n+}|} \times (Ano_+ - Ano_-) + Ano_- \tag{14}
$$

Em que *FCn*<sup>−</sup> é o valor do fluxo de caixa acumulado negativo, levado ao presente no *Ano*<sub>-</sub>;  $FC_{n+}$  é o valor do fluxo de caixa acumulado, levado ao presente, no *Ano*<sup>+</sup> ; *Ano*<sup>+</sup> é o ano que o valor do fluxo de caixa acumulado passa a ser positivo e *Ano* é o valor que o fluxo de caixa acumulado é negativo.

## <span id="page-10-0"></span>4. Conceito geral do programa

O programa foi desenvolvido na linguagem Matlab, que é baseada nas linguagens C e Java. A Figura 2 ilustra basicamente as etapas de implementação do programa.

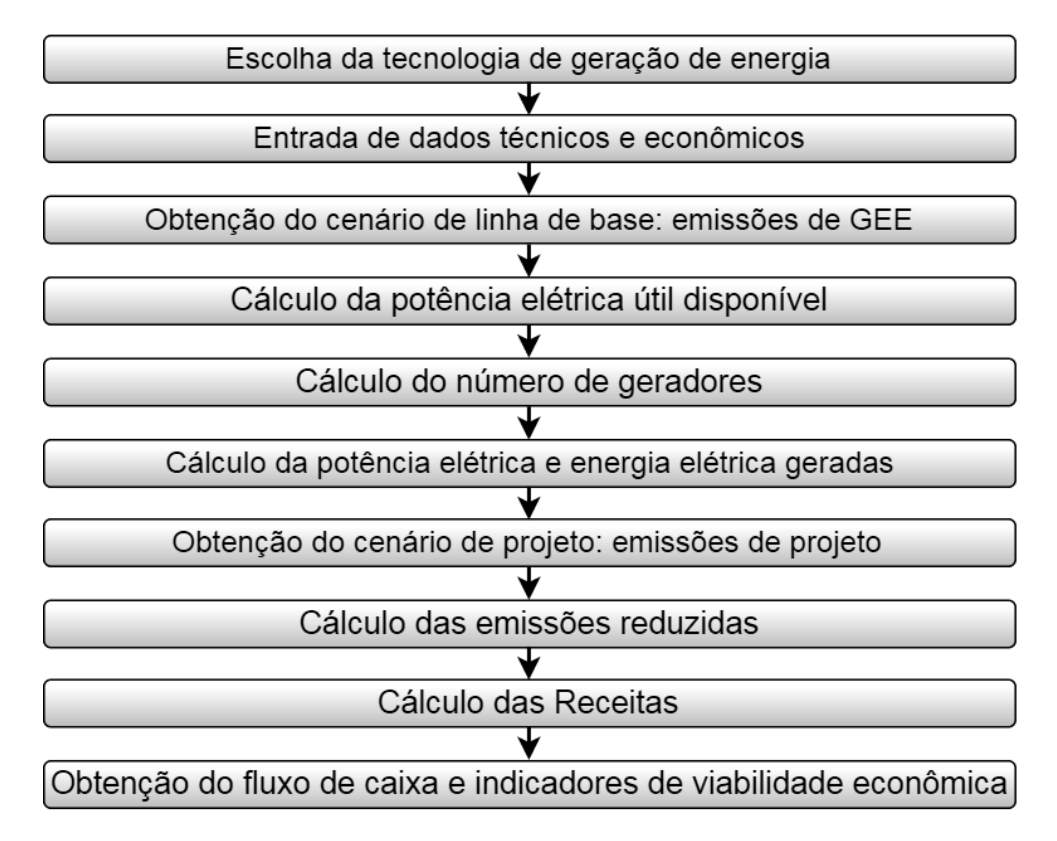

Figura 2. Fluxograma de implementação do programa.

O fluxograma de implementação do programa mostra as etapas de funcionamento do programa, que podem ser descritas como:

- 1. Escolha da tecnologia de geração de energia: primeiramente o usuário deve escolher as tecnologias que serão utilizadas em seu projeto em estudo. As tecnologias disponíveis (no programa) para geração de eletricidade são o Grupo Motor Gerador de ciclo Otto (GMG), a Microturbina e a Turbina a vapor de ciclo Rankine com gerador acoplado.
- 2. Entrada de dados técnicos e econômicos: em seguida o usuário fornece os dados de entrada, que serão detalhados no próximo tópico "Apresentação do Programa".
- 3. Obtenção do cenário de linha de base (emissões de GEE anuais): o programa calcula, utilizando os dados fornecidos, as emissões de linha de base, em que todo o biogás gerado seria lançado para a atmosfera. A equação (1) é utilizada.
- 4. Cálculo da potência elétrica útil disponível: a partir do cenário de linha de base e os dados de entrada é possível calcular, utilizando as equações (4) e (5), a potência elétrica útil disponível.
- 5. Cálculo do número de geradores: O número de geradores que irão operar em cada ano é obtido dividindo-se a potência elétrica útil disponível pela potência nominal do gerador a ser utilizado. Nesta etapa, é utilizada a equação (6).
- 6. Cálculo da potência elétrica e energia elétrica geradas: de acordo com os dados de entrada fornecidos pelo usuário e da potência elétrica útil disponível, o programa é capaz de calcular a potência elétrica gerada, e, assim, calcular a energia elétrica gerada. São utilizadas as equações (7) e (8) nesta etapa.
- 7. Obtenção do cenário de projeto: logo após é calculado o cenário com o projeto implementado de acordo com a tecnologia escolhida para o aproveitamento do biogás gerado. Nesta etapa são calculadas as emissões de projeto, ou seja, as emissões de GEE oriundas da implementação do projeto.
- 8. Cálculo das emissões reduzidas: o programa calcula o quanto deixou-se de emitir GEE com a implementação do projeto.
- 9. Cálculo das receitas: receitas com a venda de energia elétrica e dos créditos de carbono (equações 9 e 10).
- 10.Obtenção do fluxo de caixa e indicadores de viabilidade econômica: com o cálculo das receitas e com os dados econômicos fornecidos pelo usuário, o programa é capaz de gerar o fluxo de caixa de toda a vida útil do projeto, bem como o VPL, a TIR ou TIRM e o payback (a partir das equações 11, 12 ou 13 e 14, respectivamente). Assim, pode-se determinar se o projeto é viável economicamente ou não.

## <span id="page-12-0"></span>5. Apresentação do programa

Neste tópico será apresentado a tela do programa, todos os dados necessários para utilizá-lo e algumas informações complementares. O programa foi desenvolvido utilizando a ferramenta Matlab, e possui apenas uma tela, que é mostrada na Figura 3.

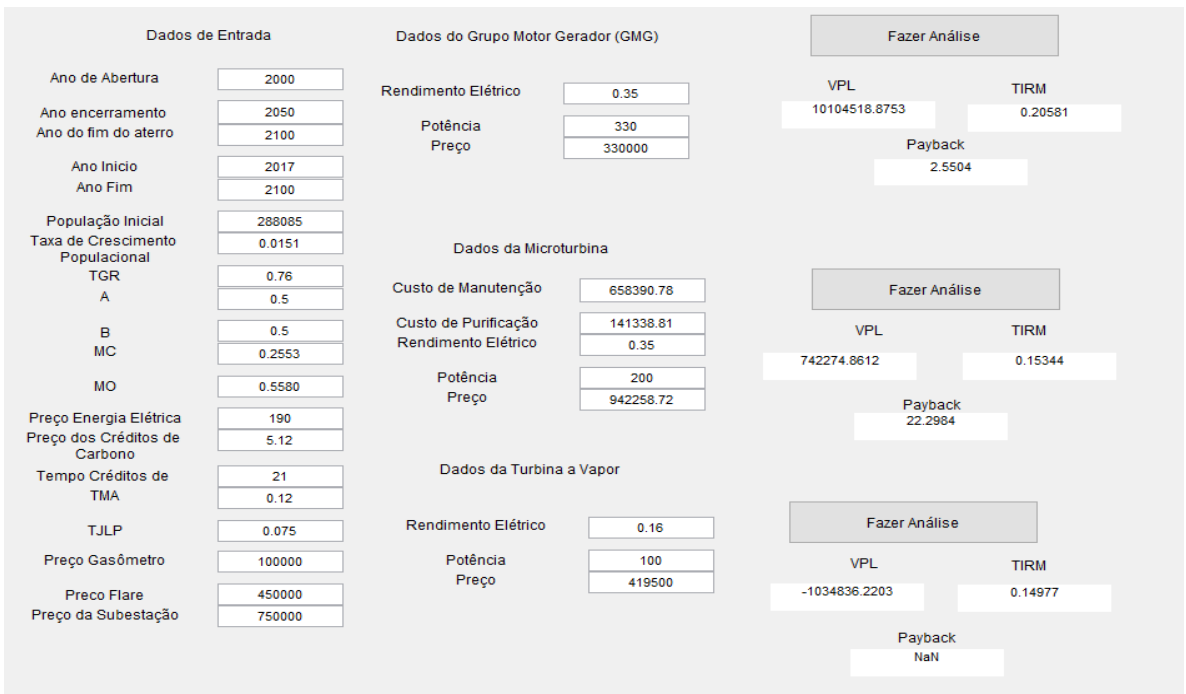

Figura 3. Tela de entrada do programa

A tela de entrada do programa pode ser dividida em quatro partes, conforme a figura acima: dados de entrada ao lado esquerdo (se estendendo da parte superior até a inferior da tela), dados e análise da primeira tecnologia ao centro superior (estendendo até a borda direita da tela), dados e análise da segunda tecnologia ao centro da imagem (se estendendo até a borda direita da tela) e dados e análise da terceira tecnologia ao centro inferior (se estendendo até a borda direita da tela). As tecnologias utilizadas são:

- 1. Primeira tecnologia: Grupo Motor Gerador de ciclo Otto.
- 2. Segunda tecnologia: Microturbina.
- 3. Terceira tecnologia: Turbina a vapor de ciclo Rankine com gerador acoplado.

Na parte esquerda, localizam-se os dados de entrada do programa. São inseridos, de cima para baixo os seguintes dados: a) ano de abertura, último ano de disposição de resíduos (ano encerramento), último ano de funcionamento do aterro (ano do fim do aterro) e os anos para a realização da análise de viabilidade econômica (ano início e ano fim); b)população inicial da cidade, a taxa de crescimento da população e a taxa de geração de resíduos (TGR); c) as constantes "A", "B", "MC" e "MO", necessárias para o cálculo do fator de emissão, conforme equação (3); d) preços de venda da energia elétrica e dos créditos de carbono; e) período de análise dos créditos de carbono, que é de no máximo 21 anos, definida pela Convenção-Quadro das Nações Unidas sobre Mudança no Clima (CQNUCM); f) Taxa Mínima de Atratividade (TMA) e da Taxa de Juros de Longo Prazo (TJLP), a qual foi utilizada como taxa de financiamento (ver equação 11), caso seja necessário o uso da TIRM; g) preços do gasômetro, do flare e da subestação.

No centro da Figura 3 estão os dados de entrada relacionados às tecnologias utilizadas. De cima para baixo, temos o rendimento elétrico, a potência nominal e o preço da unidade do GMG. Em seguida, estão os custos de manutenção e purificação, o rendimento elétrico, potência nominal e preço da unidade da Microturbina. E por fim, temos o rendimento elétrico, a potência nominal e o preço da unidade da Turbina a Vapor.

O botão "Fazer Análise" faz uso dos dados fornecidos pelo usuário para gerar todos os gráficos e calcular os indicadores de viabilidade econômica para cada uma das três tecnologias. Os resultados são mostrados nos retângulos descritos como VPL, TIRM e payback . Se o fluxo de caixa apresentar apenas uma mudança de sinal no período analisado, conforme discutido anteriormente, o retângulo de descrição TIRM muda para TIR.

Todos os valores mostrados na Figura 3 referem-se aos dados obtidos para o estudo econômico da geração de eletricidade de um aterro sanitário localizado na cidade de Anápolis, Goiás. Porém, o programa pode fazer a análise econômica de qualquer aterro sanitário. Os dados precisam ser modificados de forma a atender as características técnicas e econômicas do projeto em estudo.

### <span id="page-14-0"></span>6. Resultados esperados

Como dito anteriormente, o programa desenvolvido pode calcular os indicadores de viabilidade econômica (VPL, TIR ou TIRM e payback), e também gerar vários gráficos para os resultados obtidos em cada etapa de funcionamento. Para um melhor entendimento acerca desses recursos visuais, neste tópico os gráficos obtidos para o estudo de caso realizado na cidade de Anápolis - GO serão brevemente apresentados, de forma a facilitar a interpretação dos resultados que serão gerados pelo programa em possíveis diferentes estudos.

São geradas quatro figuras para cada tecnologia analisada. A primeira figura possui quatro gráficos, que representam a caracterização do aterro, e pode ser vista na Figura 4 abaixo. Tem-se, anualmente, a evolução da população, a geração de resíduos, as emissões de metano e as vazões de metano. Apenas esses gráficos da Figura 4, representando a caracterização do aterro, independem da tecnologia utilizada, sendo dependentes apenas das características do aterro e da metodologia aplicada.

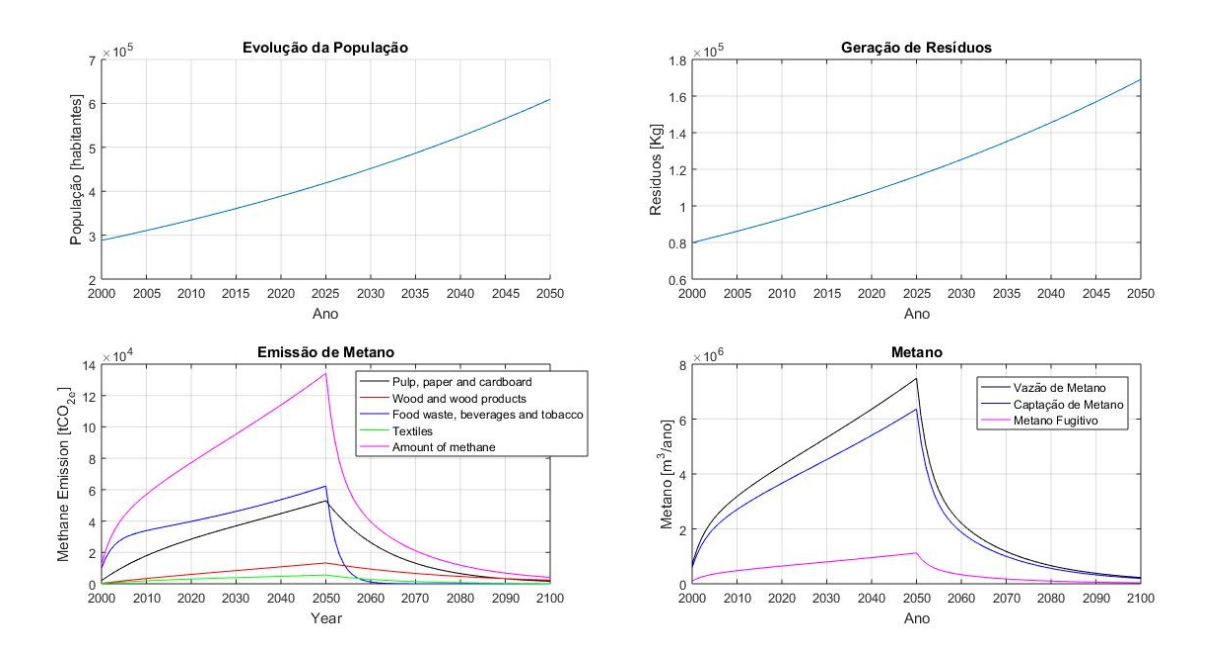

Figura 4. Caracterização do Aterro localizado em Anápolis, Goiás

Percebe-se pelos gráficos da Figura 4 que a evolução da população e a geração de resíduos crescem continuamente. Os gráficos das emissões e das vazões de metano possuem um pico no ano de encerramento do aterro (que neste caso foi considerado o aterro sanitário de Anápolis, que está previsto para encerrar suas

atividades em 2050) , e representa o ano com a maior produção de biogás. A partir deste ano há uma queda na produção do biogás.

#### <span id="page-15-0"></span>6.1 Grupo Motor Gerador

Na próxima figura (Figura 5) tem-se, anualmente, o número de geradores em funcionamento, as potências elétricas gerada e disponível, a energia elétrica possível de ser gerada e as emissões de linha de base, de projeto e emissões reduzidas. Os gráficos da Figura 5, assim como das próximas figuras, dependem da tecnologia utilizada.

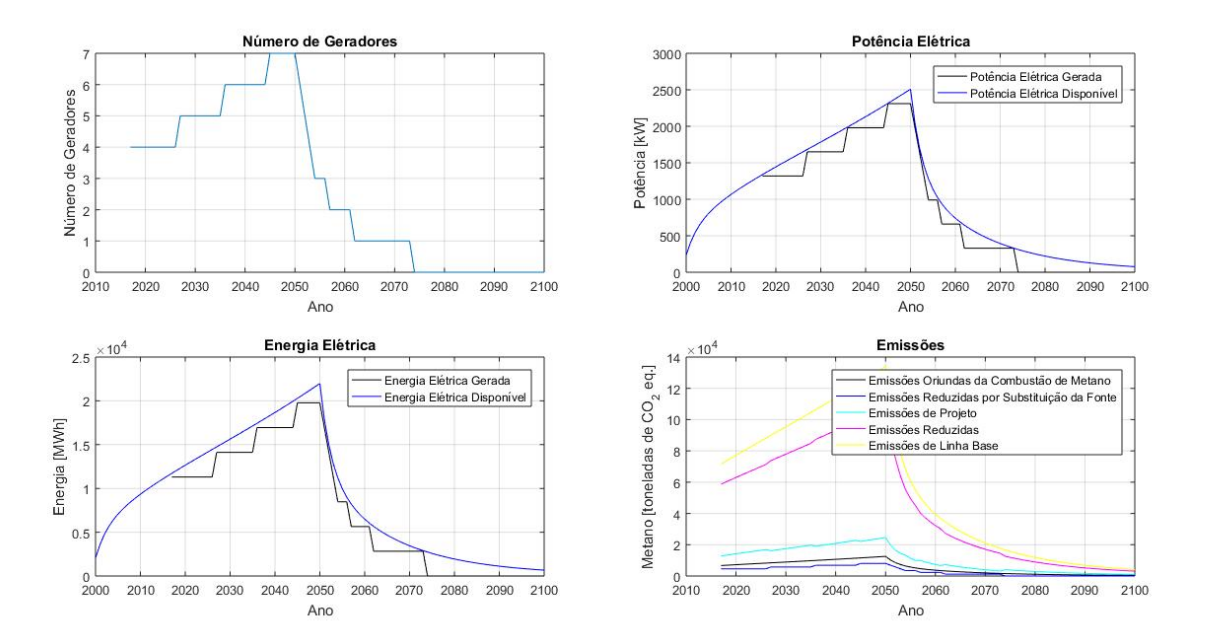

Figura 5. Gráficos da energia elétrica e das emissões para o Grupo Motor Gerador de ciclo Otto para o estudo de caso em Anápolis, Goiás

Deve-se considerar (na análise da Figura 5) que os números de geradores em funcionamento devem ser inteiros. Portanto, os gráficos que representam o número de geradores, a potência elétrica gerada e a energia elétrica gerada devem se assemelhar à escadas, com dados discretos durante os anos.

Na Figura 6, a seguir, são apresentados os gráficos referentes ao biogás tratado, às receitas, à depreciação dos equipamentos e aos custos.

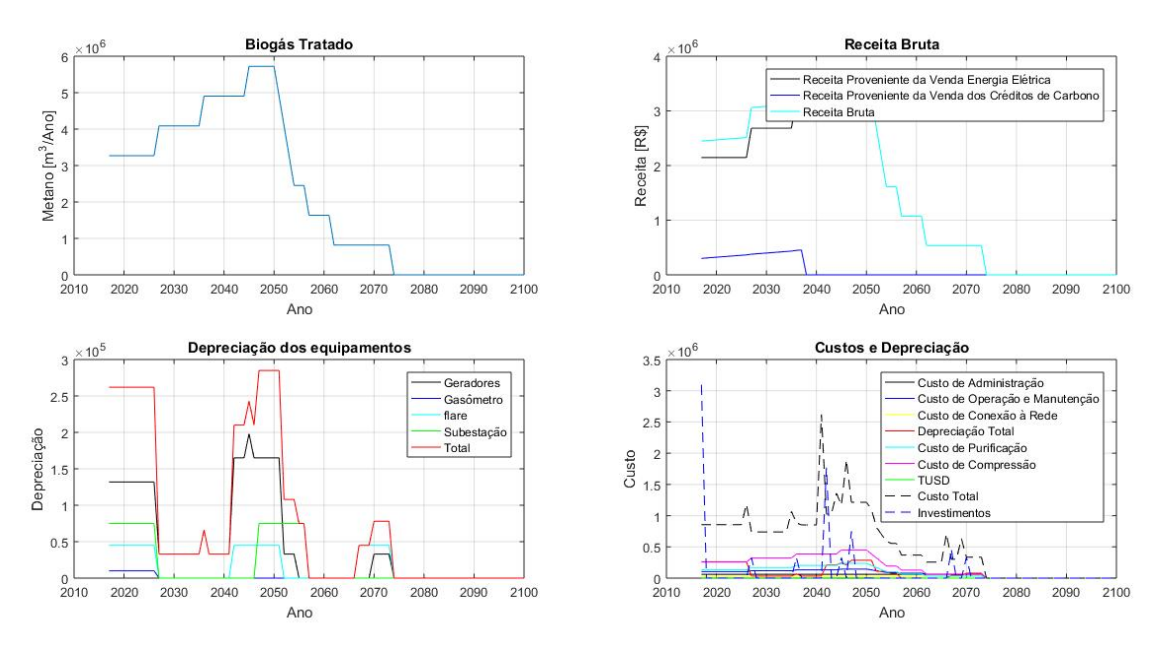

Figura 6. Receita bruta e custos do Grupo Motor Gerador de ciclo Otto para o estudo de caso em Anápolis, Goiás

E por fim, na Figura 7 temos o fluxo de caixa líquido anual. É a partir do fluxo de caixa que são determinados (pelo programa) os indicadores de viabilidade econômica.

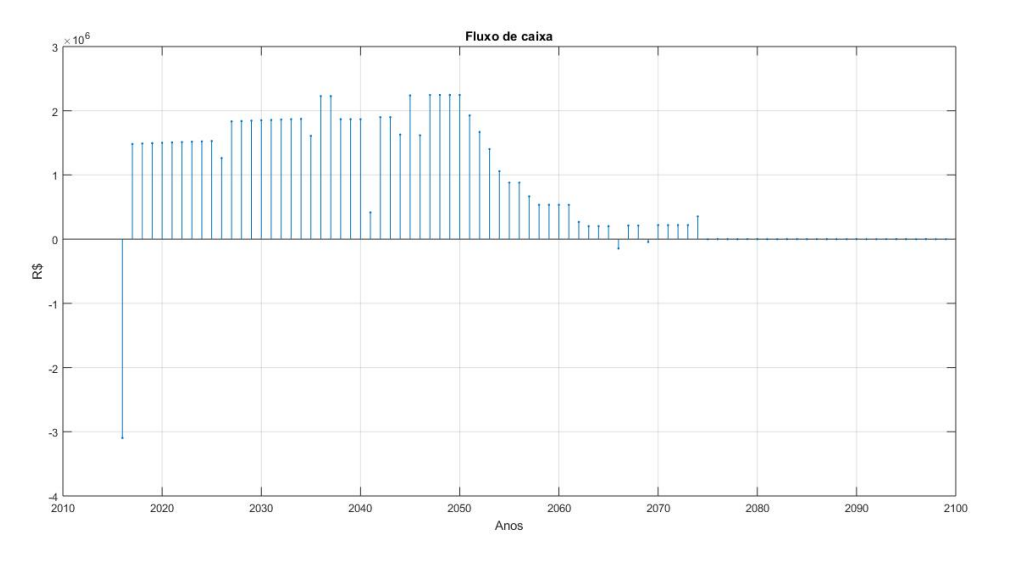

Figura 7. Fluxo de caixa anual do investimento utilizando o Grupo Motor Gerador de ciclo Otto para o estudo de caso em Anápolis, Goiás

Na Tabela 1 a seguir estão apresentados os valores dos indicadores de viabilidade econômica fornecidos pelo programa para a tecnologia Grupo Motor Gerador.

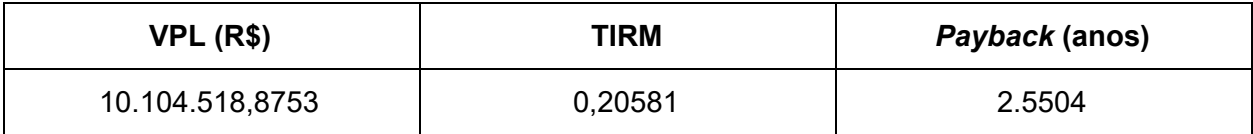

Tabela 1. Resultado do programa para os indicadores de viabilidade econômica para o Grupo Motor Gerador

## <span id="page-17-0"></span>6.2 Microturbina

A Figura 8 apresenta os gráficos fornecidos pelo programa para a tecnologia Microturbina. São mostrados os números de geradores em funcionamento anual, a potência elétrica disponível e gerada, a energia elétrica disponível e gerada e as emissões, incluindo as emissões reduzidas.

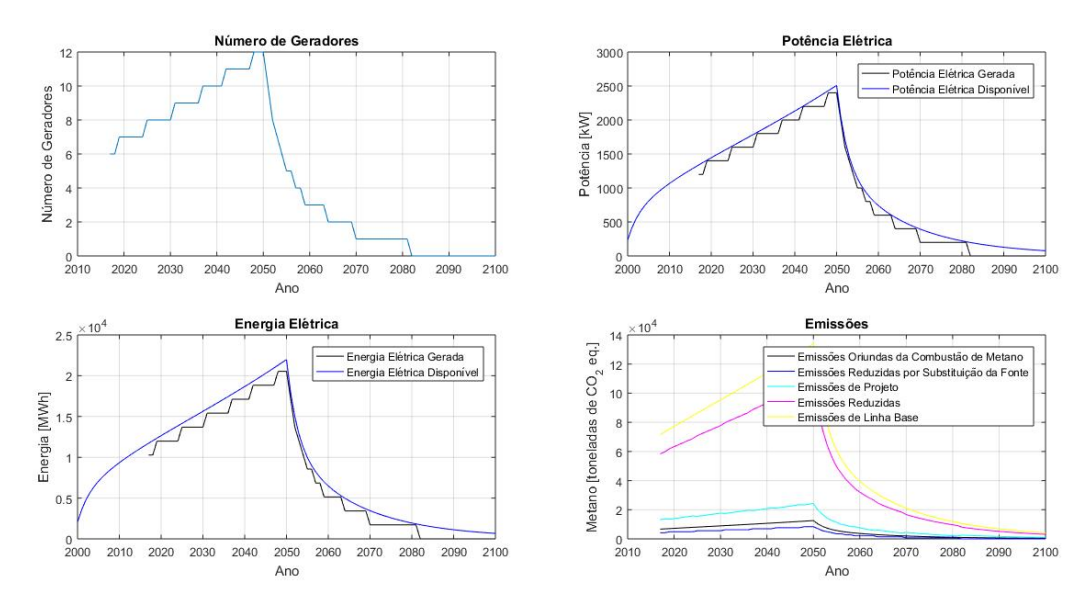

Figura 8. Gráficos da energia elétrica e das emissões para a Microturbina no estudo de caso em Anápolis, Goiás

A Figura 9, a seguir, mostra os gráficos do biogás tratado, da receita bruta, da depreciação dos equipamentos e dos custos.

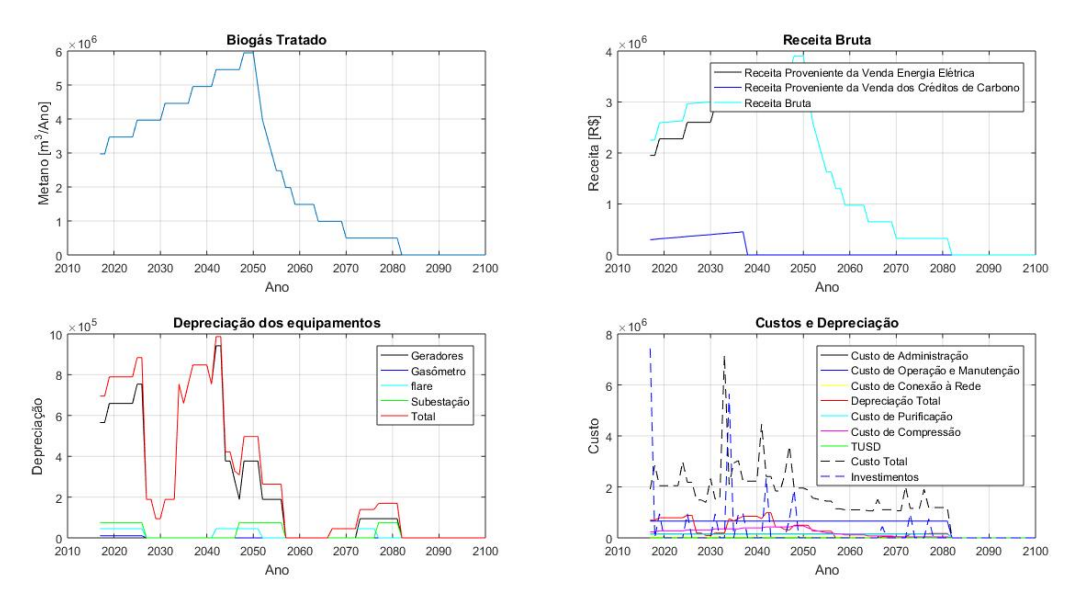

Figura 9. Receita bruta e custos da Microturbina para o estudo de caso em Anápolis, Goiás

Por fim, na Figura 10 é mostrado o fluxo de caixa do investimento utilizando a Microturbina como a tecnologia para geração de eletricidade.

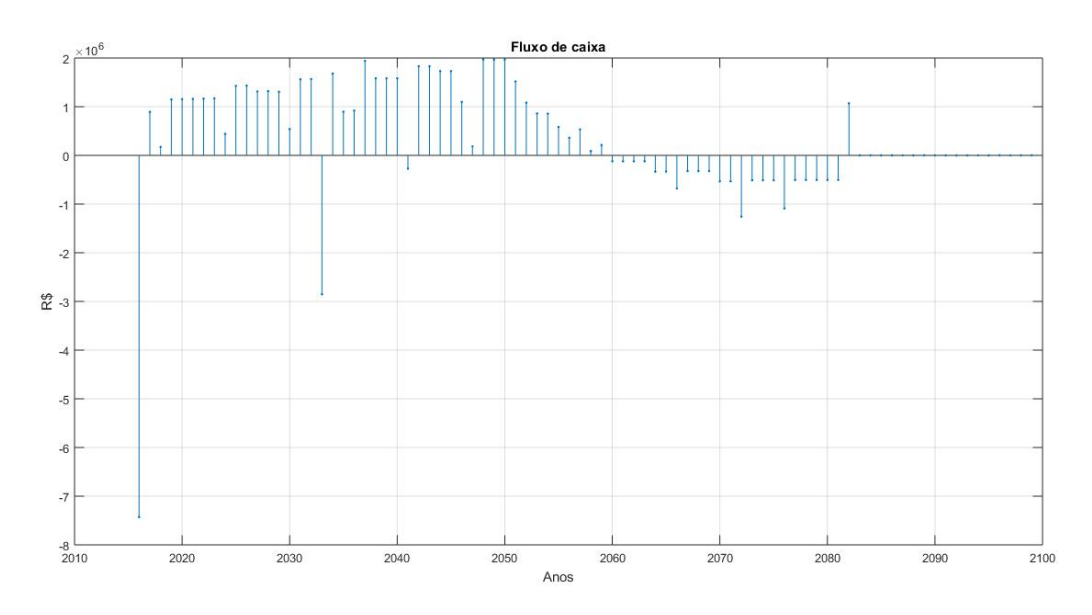

Figura 10. Fluxo de caixa anual do investimento utilizando a Microturbina para o estudo de caso em Anápolis, Goiás

A partir do fluxo de caixa, é possível calcular os indicadores de viabilidade econômica que podem ser vistos na Tabela 2 a seguir.

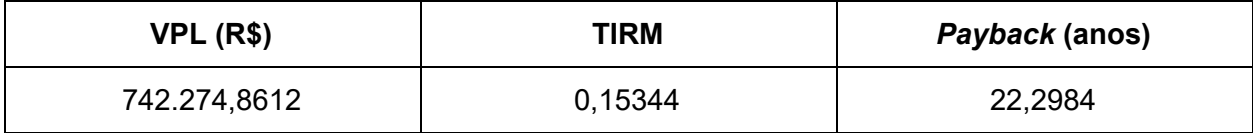

<span id="page-19-0"></span>Tabela 2. Resultado do programa para os indicadores de viabilidade econômica para a **Microturbina** 

### 6.3 Turbina a vapor

E por último, também são gerados os gráficos relacionados à tecnologia Turbina a vapor. Na Figura 11 são apresentados os números de geradores em funcionamento por ano, a potência elétrica disponível e gerada, a energia elétrica disponível e gerada e as emissões do aterro, incluindo as emissões reduzidas.

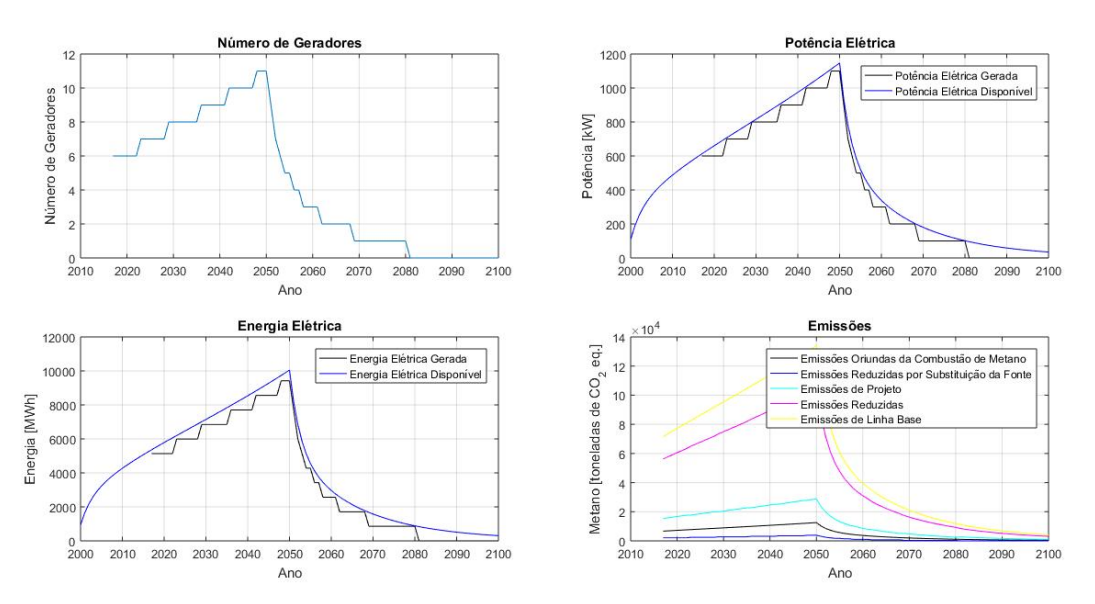

Figura 11. Gráficos da energia elétrica e das emissões para a Turbina a vapor no estudo de caso em Anápolis, Goiás

Na Figura 12 são mostrados os gráficos da Turbina a vapor para o biogás tratado, a receita bruta, a depreciação dos equipamentos e os custos.

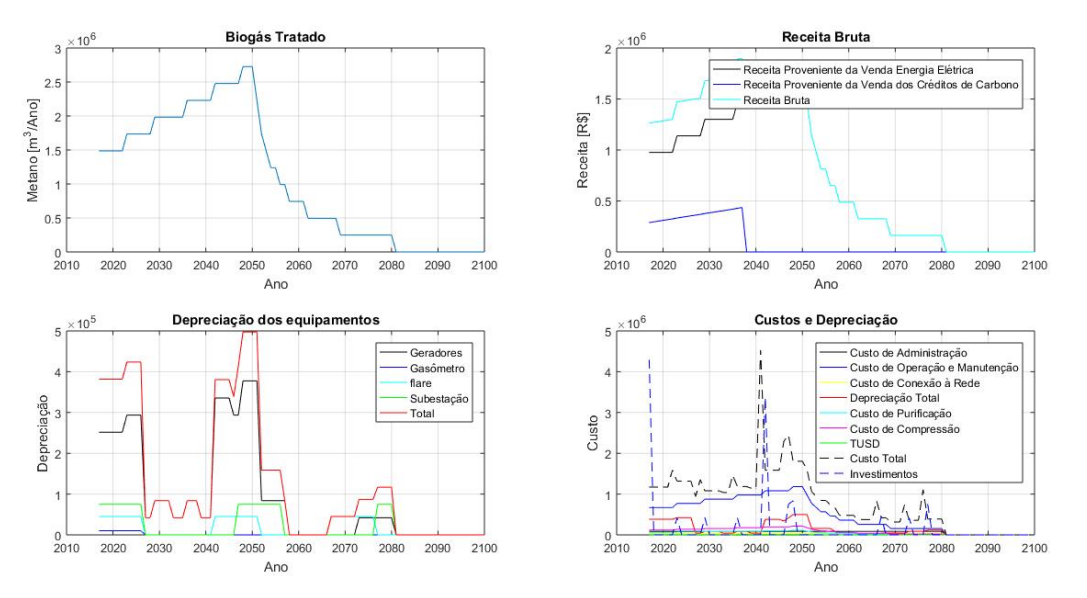

Figura 12. Receita bruta e custos da Turbina a vapor para o estudo de caso em Anápolis, Goiás

O fluxo de caixa resultante para a tecnologia Turbina a vapor pode ser vista na Figura 13 abaixo.

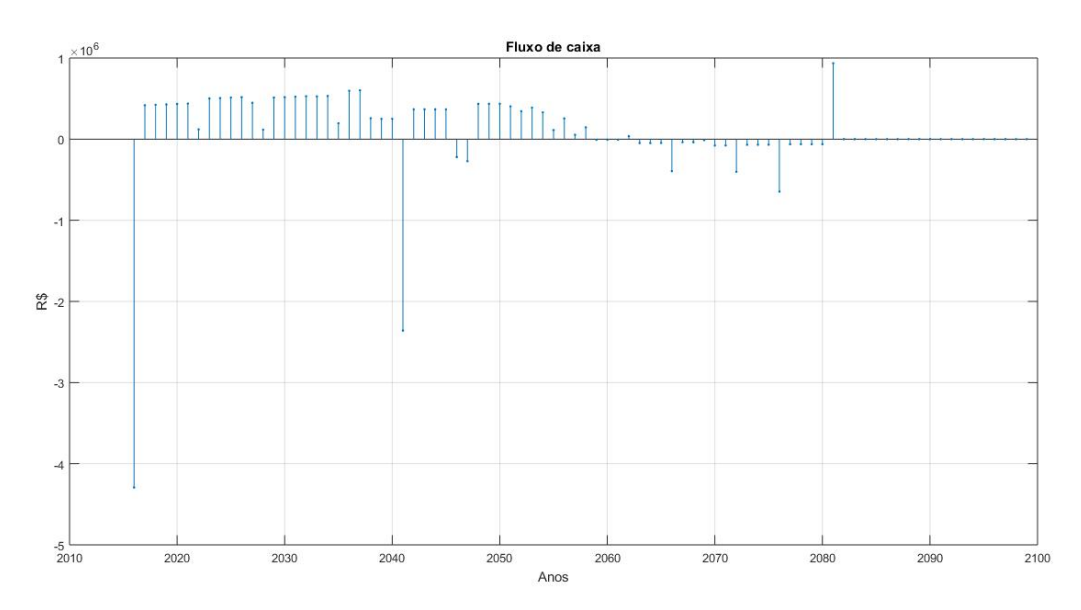

Figura 13. Fluxo de caixa anual do investimento utilizando a Turbina a vapor para o estudo de caso em Anápolis, Goiás

A partir do fluxo de caixa, é possível calcular os indicadores de viabilidade econômica para o investimento utilizando a Turbina a Vapor. Os resultados gerados pelo programa podem ser vistos na Tabela 3 abaixo.

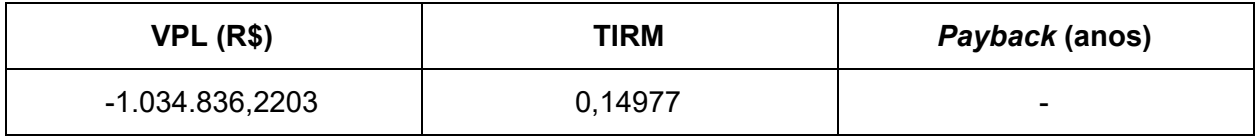

Tabela 3. Resultado do programa para os indicadores de viabilidade econômica para a Turbina a Vapor

## <span id="page-22-0"></span>7. Referências

Casarotto Filho, N. e Kopittke, B.H. Análise de investimentos: matemática financeira, engenharia econômica, tomada de decisão, estratégia empresarial. Atlas. 1996.

Costa, A. N. Aproveitamento do biogás de aterro sanitário como fonte de energia elétrica: estudo de viabilidade econômica. Instituto Federal de Educação, Ciência e Tecnologia de Goiás - IFG. 2015.

Frondizi I. O Mecanismo de Desenvolvimento Limpo. Guia de Orientação–2009. Rio de Janeiro: Imperial Novo Milênio, FIDES. 2009.

MCTI. Ministério da Ciência, Tecnologia e Inovação. Disponível em: http://www.mct.gov.br/upd\_blob/0239/239592.htm. Acesso em: 2017.

Rodrigues, J. M. Arranjos técnicos e análise de viabilidade econômica para subsidiar a decisão de instalar geradores de energia elétrica fotovoltaica sobre telhados. Instituto Federal de Educação, Ciência e Tecnologia de Goiás - IFG. 2015.

## <span id="page-23-0"></span>8. Notas do Programador

Para o desenvolvimento do *software* "Cálculo da viabilidade econômica de alternativas tecnológicas de geração de eletricidade utilizando o biogás gerado por aterros sanitários" utilizou-se a linguagem Matlab, a qual é baseada nas linguagens C e Java. O Matlab é uma ferramenta computacional que facilita a manipulação e as operações matemáticas.

O programa foi desenvolvido utilizando matrizes para a manipulação dos dados, as quais permitem: a) a quantificação de todos os valores das variáveis ao longo do tempo, durante o período de vida útil do projeto; b) a simplificação do cálculo da viabilidade econômica das alternativas tecnológicas consideradas; c) recursos gráficos e a construção de uma interface mais amigável com o usuário.

As planilhas de computador também são ótimas alternativas para fazer o cálculo dos indicadores de viabilidade econômica (de fato muitos estudos desse tipo são feitos em planilhas eletrônicas). Porém, os cálculos envolvendo as análises de projetos de investimento podem incluir grande quantidade de variáveis e operações, que muitas vezes não são amigáveis com o usuário. As planilhas são mais rígidas e muito mais difíceis de se trabalhar do que um programa computacional, o qual permite realizar os cálculos de interesse, alterando apenas os dados de entrada.

Outro ponto importante para a utilização da ferramenta Matlab na construção desse programa é a facilidade para se fazer modificações importantes, visto que o programa é escrito utilizando uma linguagem de programação, tais como: a) atualização da metodologia ACM-0001; b) alterações nas características das alternativas tecnológicas que foram implementadas; e c) inserção de novas alternativas tecnológicas para a geração de eletricidade. Essas questões exigem um programa que seja mais flexível, o que pode ser obtido por meio da utilização da ferramenta Matlab.